**PPM**

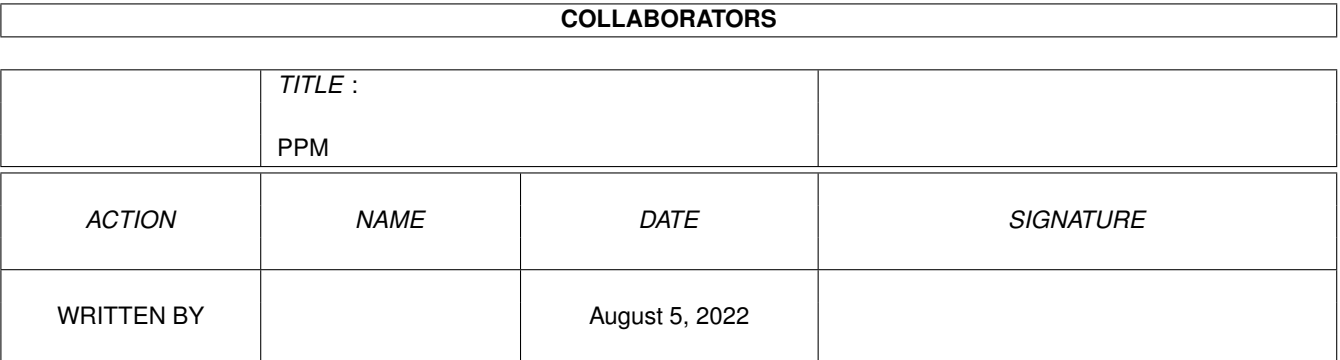

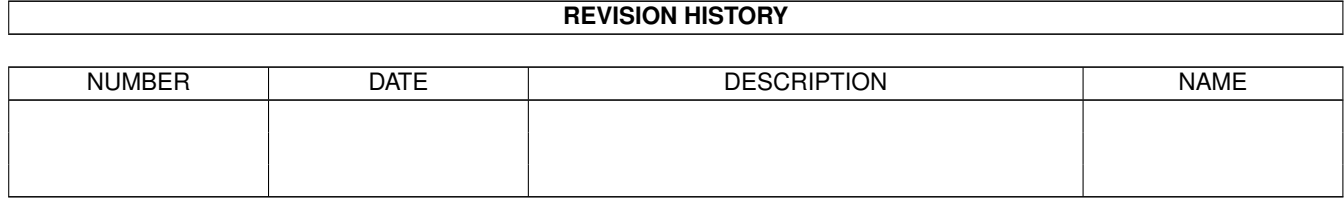

# **Contents**

#### $1$  PPM

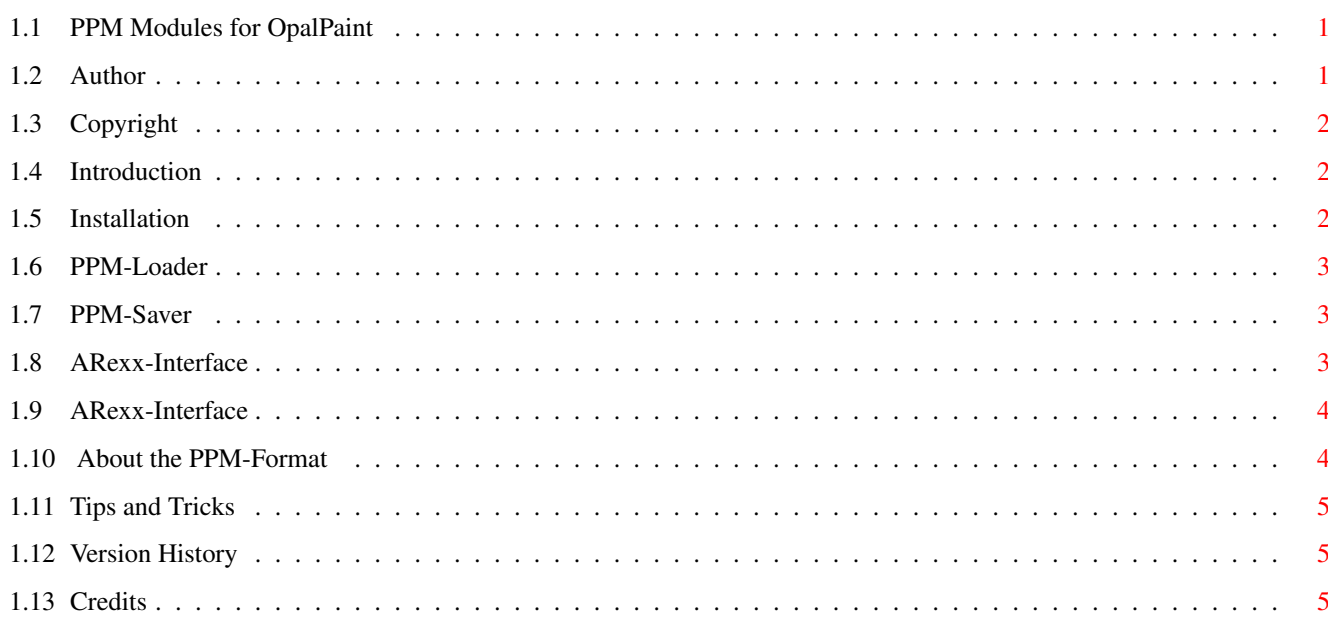

 $\mathbf 1$ 

## <span id="page-3-0"></span>**Chapter 1**

## **PPM**

## <span id="page-3-1"></span>**1.1 PPM Modules for OpalPaint**

PPM Modules V1.30 for Opalpaint written by Ruediger Schneider

Author

Copyright

Introduction

Installation

The PPM-Loader

The PPM-Saver

About the PPM-Format

Tips and Tricks

Version History

Credits

## <span id="page-3-2"></span>**1.2 Author**

Where to send bug reports, comments The author can be reached Postal : Ruediger Schneider

Grosse-Kurfuerstenstr. 59 33615 Bielefeld Germany

EMail : rem@sgraf1.fh-bielefeld.de

## <span id="page-4-0"></span>**1.3 Copyright**

Copyright and other legal stuff

Copyright (C) 1997 Ruediger Schneider

No guarantee of any kind is given that the programs described in this document are 100% reliable. You are using this material at your own risk. The author can not be made responsible for any damage which is caused by using these programs.

This package is freely distributable, but still copyright by Ruediger Schneider. This means that you can copy it freely as long as you don't ask for a more than nominal copying fee. This fee must not be more than US \$5 or 5 DM.

Permission is granted to include this package in Public-Domain collections. The distribution file may be uploaded to Bulletin Board Systems or FTP servers. If you want to distribute this program you must use the original distribution archive ppm4opal.lha.

None of the programs may be included or used in commercial programs unless by written permission from the author.

None of the programs may be used on any machine which is used for the research, development, construction, testing or production of weapons or other military applications. This also includes any machine which is used for training persons for any of the above mentioned purposes.

## <span id="page-4-1"></span>**1.4 Introduction**

Introduction

The PPM Modules expand Opalpaint and Opal Utilities with the ability to load and, if possible, save in PPM-Format.

Obviously you will need an Opalvision and installed software to use them.

#### <span id="page-4-2"></span>**1.5 Installation**

Installation

Simply put 1. PPM.loader into Opalpaint:Loaders/ 2. PPM.saver into Opalpaint:Savers/

If you are not familiar with the Amiga the supplied Installation-Script will do this for you.

If you got an older version of Opalpaint  $(*v*2.1)$ , you have to put Assignments for "OpalLoaders:" & "OpalSavers:" in your User-startup:

> Assign OpalLoaders: Opalpaint:Loaders Assign OpalSavers: Opalpaint:Savers

With newer versions of Opalpaint these Assigns are redundant and can be removed.

#### <span id="page-5-0"></span>**1.6 PPM-Loader**

PPM-Loader V1.30

The PPM-Loader loads only P5 (gray) and P6 (rgb) variants of the PPM-Format, but special PPM-Formats with less than 256 colors per plane are supported. If you like to load an Image as Alpha or Stencil, you can do this by deselecting all other Options in the Loader-Menu.

The PPM-Loader can be controlled via ARexx. Please see ARexx-Interface

## <span id="page-5-1"></span>**1.7 PPM-Saver**

PPM-Saver V1.30

.

.

The PPM-Saver can only save the P6 variant of the PPM-Format. No Saving of Alpha- or Stencil-Data is supported.

The PPM-Saver can be controlled via ARexx. Please see ARexx-Interface

## <span id="page-5-2"></span>**1.8 ARexx-Interface**

```
ARexx-Interface of PPM-Saver
Here's some Example Code:
/*
** SaveasPPM.oprx
** $VER: SaveasPPM.oprx 1.00 (10 Feb 1997) by Rüdiger Schneider
** Saves the currently loaded Picture in PPM-Format
\star/OPTIONS RESULTS
ADDRESS 'OpalPaint_Rexx'
Saver PPM
Save "dh0:OutPic.ppm"
```
EXIT

### <span id="page-6-0"></span>**1.9 ARexx-Interface**

```
ARexx-Interface of PPM-Loader
You should never use this:
/*
** LoadPPM.oprx
** $VER: LoadPPM.oprx 1.00 (10 Feb 1997) by Rüdiger Schneider
** Loads only Pictures in PPM-Format
*/
OPTIONS RESULTS
ADDRESS 'OpalPaint_Rexx'
Loader PPM
Load "dh0:InPic.ppm"
EXTT
Instead you should use this:
/*
** LoadsPPMtoo.oprx
** $VER: LoadsPPMtoo.oprx 1.00 (10 Feb 1997) by Rüdiger Schneider
** Loads all kind of Pictures including PPM
*/
OPTIONS RESULTS
ADDRESS 'OpalPaint_Rexx'
Loader Intelligent
Load "dh0:InPic.ppm"
EXIT
```
## <span id="page-6-1"></span>**1.10 About the PPM-Format**

```
About the PPM-Format
The PPM-Format is a simple File-Format very common on UNIX-Machines.
Advantage: - Highly portable between different Computer-Platforms
Disadvantage: - No compression of Picture-Data, so Files are very big
                and slow to read and write.
```
## <span id="page-7-0"></span>**1.11 Tips and Tricks**

Tips and Tricks

I suggest that you only install Loaders & Savers you really need, because they occupy memory even if unused.

If you want the list (which appears, when you hit the right mouse button over the Load- or Save-Gadget) of currently available Loaders & Savers to be alphabetically sorted, you just have to open "Opalpaint:Loaders/", copy all loaders to a save location, delete all loaders in "Opalpaint:Loaders", and copy them alphabetically (first GIF.loader, then PPM.loader ...) back into "Opalpaint:Loaders/".

#### <span id="page-7-1"></span>**1.12 Version History**

Version History

Version 1.2 : Initial Release

Version 1.30 : - Reduced Size of Loader & Saver

- Now programs try to allocate Memory to hold 20 lines, and if this fails, try again with less lines (old Versions simply quit).
- PPM.saver: Fixed serious bug, causes machine to crash if you try to save out a PPM with less than 20 lines.
- PPM.loader: Fixed serious bug, can't load PPM with less than 20 lines.

#### <span id="page-7-2"></span>**1.13 Credits**

Thanks to all of the Opalvision-Team for their wonderful Opalpaint.

Thanks to Wouter van Oortmerssen for his AmigaE v2.1b Compiler the Modules are written in.